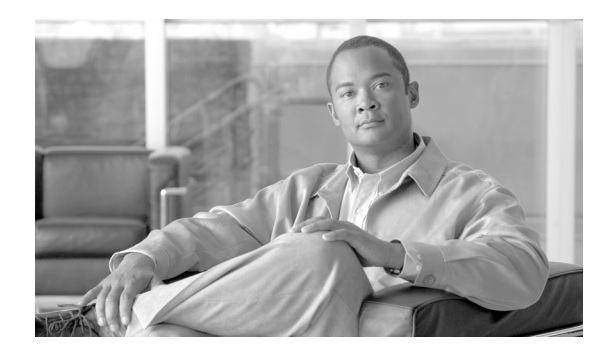

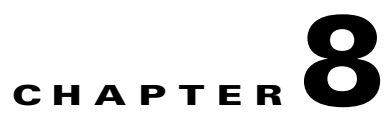

# **PCSP Subscriber Provisioning**

**Revised: August 10, 2011, OL-25013-01**

## **Provisioning a Subscriber with the Minimum Number of Features**

From the PCSP interface, use the following instructions to provision a subscriber with the minimum number of features and extensions and place the subscriber and features and extensions in service.

While the following steps are executed, the PSCP adapter

- **•** Changes termination.id to subscriber-id
- **•** Changes subscriber.mgw-id to termination.mgw-id
- **•** Changes subscriber.term-id to termination.id
- **•** Changes subscriber.term-type to none
- **•** Equips or unequips and places the subscriber-termination in the requested AdminStatus state
- **Step 1** Add a new MTA (bts: mgw).

**"put mta"**

**CmdStatus=1**

### Example:

```
<PcspMta>
   <MtaFqdn>brandont1</MtaFqdn>
   <ListenPort>2427</ListenPort>
   <CmtsFqdn>sim-SYS14CA146.ipclab.cisco.com:9146</CmtsFqdn>
   <MtaProfile>c5350-59-140</MtaProfile>
   <Timezone>-0500</Timezone>
   <Protocol>MCGP 1.0 NCS 1.0</Protocol>
   <Codec>1</Codec>
   <IPSecControl>true</IPSecControl>
   <Extension xmlns:ext="http://www.cisco.com/CmsExtension">
       <ext:id>bdmta</ext:id>
       <ext:aggr_id>c7246-227-77</ext:aggr_id>
       <ext:node>test</ext:node>
       <ext:type>RGW</ext:type>
   </Extension>
</PcspMta>
```
#### **Step 2** Place the MTA in-service.

## **"control mta" in-service**

## Example:

```
<CiscoBtsCliObj>
   <Request Verb='control' Noun='mgw'>
       <Entry Key='id' Value='brandont1'></Entry>
       <Entry Key='target_state' Value='INS'></Entry>
       <Entry Key='Wait' Value='y'></Entry>
       <Entry Key='mode' Value='FORCED'></Entry>
   </Request>
   <Extension xmlns:ext="http://www.cisco.com/BtsCliExtension">
       <ext:key>1266645536</ext:key>
   </Extension>
</CiscoBtsCliObj>
```
### **Step 3** Add a new service (bts: subscriber) with term-type=NONE.

**"put subscriber"**

**CmdStatus=1**

**ext:term\_type=none**

#### Example:

```
<PcspService xmlns="http://www.cablelabs.com/Pcsp/I01/schema" 
xmlns:xsi="http://www.w3.org/2001/XMLSchema-instance" 
xmlns:pcsp="http://www.cablelabs.com/Pcsp/I01/schema">
   <ServiceId format="NSN">2146255555</ServiceId>
   <AdminStatus>1</AdminStatus>
   <BillingId>2146255555</BillingId>
   <ExternalId>brandontest</ExternalId>
   <IsPrimary>true</IsPrimary>
   <PrimaryRing>R1</PrimaryRing>
   <DisplayName>John Q Public</DisplayName>
   <DisplayNumber>2146255555</DisplayNumber>
   <Password>45hjg3j6gkg6h54j6gkj3g6</Password>
   <Announcements>
           <Language>EN</Language>
           <Timezone>+0500</Timezone>
   </Announcements>
   <InterExchange>
           <PIC>0123</PIC>
           <LPIC>0123</LPIC>
           <IPIC>0123</IPIC>
   </InterExchange>
    <LNP><PortingStatus>0</PortingStatus>
           <LNPT>0</LNPT>
   \langle/LNP\rangle<ListOfCallFeatures>
           <CfAC>
                   <Subscribed>true</Subscribed>
                   <AdminStatus>1</AdminStatus>
           \langle/CfAC></ListOfCallFeatures>
   <Extension xmlns:ext="http://www.cisco.com/CmsExtension">
       <ext:sub_profile_id>tb14-cable</ext:sub_profile_id>
       <ext:term_type>NONE</ext:term_type>
       <ext:ListOfServicePkg>
       <ext:pkgid>bus-gold</ext:pkgid>
       </ext:ListOfServicePkg>
   </Extension>
</PcspService>
```
**Step 4** Add a new endpoint (bts: termination) and specify the subscriber-id that was added in Step 3.

## **"put endpoint"**

### **CmdStatus=1**

**ext:sub\_id=<newly\_created\_subscriber\_above>**

## **AdminStatus=1 (in-service)**

```
<PcspEndpoint>
   <EndpointId>brandon1@bdmta</EndpointId>
   <AdminStatus>0</AdminStatus>
   <Extension>
       <ext:sub_id>brandontest</ext:sub_id>
       <ext:key>1337593914</ext:key>
   </Extension>
</PcspEndpoint>
```
## **Provisioning a Subscriber with a Feature**

From the PCSP interface, use the following instructions to provision a subscriber with a feature and place the subscriber and feature in-service.

While the following steps are executed, the PSCP adapter

- **•** Changes termination.id to subscriber-id
- **•** Changes subscriber.mgw-id to termination.mgw-id
- **•** Changes subscriber.term-id to termination.id
- **•** Changes subscriber.term-type to none
- **•** Places the subscriber-termination in the requested AdminStatus state

### **Step 1** Add a new MTA (bts: mgw).

```
"put mta"
```
## **CmdStatus=1**

## Example:

```
<PcspMta>
   <MtaFqdn>brandont1</MtaFqdn>
   <ListenPort>2427</ListenPort>
   <CmtsFqdn>sim-SYS14CA146.ipclab.cisco.com:9146</CmtsFqdn>
   <MtaProfile>c5350-59-140</MtaProfile>
   <Timezone>-0500</Timezone>
   <Protocol>MCGP 1.0 NCS 1.0</Protocol>
   <Codec>1</Codec>
   <IPSecControl>true</IPSecControl>
   <Extension xmlns:ext="http://www.cisco.com/CmsExtension">
       <ext:id>bdmta</ext:id>
       <ext:aggr_id>c7246-227-77</ext:aggr_id>
       <ext:node>test</ext:node>
       <ext:type>RGW</ext:type>
   </Extension>
</PcspMta>
```
#### **Step 2** Place the MTA in-service.

#### **"control mta" in-service**

```
<CiscoBtsCliObj>
   <Request Verb='control' Noun='mgw'>
       <Entry Key='id' Value='brandont1'></Entry>
       <Entry Key='target_state' Value='INS'></Entry>
       <Entry Key='Wait' Value='y'></Entry>
       <Entry Key='mode' Value='FORCED'></Entry>
   </Request>
   <Extension xmlns:ext="http://www.cisco.com/BtsCliExtension">
       <ext:key>1266645536</ext:key>
   </Extension>
</CiscoBtsCliObj>
```
**Step 3** Add a new service (bts: subscriber) with term-type=NONE.

**"put subscriber"**

**CmdStatus=1**

**ext:term\_type=none**

```
<PcspService xmlns="http://www.cablelabs.com/Pcsp/I01/schema" 
xmlns:xsi="http://www.w3.org/2001/XMLSchema-instance" 
xmlns:pcsp="http://www.cablelabs.com/Pcsp/I01/schema">
    <ServiceId format="NSN">2146255555</ServiceId>
    <AdminStatus>1</AdminStatus>
    <BillingId>2146255555</BillingId>
    <ExternalId>brandontest</ExternalId>
    <IsPrimary>true</IsPrimary>
    <PrimaryRing>R1</PrimaryRing>
    <DisplayName>John Q Public</DisplayName>
    <DisplayNumber>2146255555</DisplayNumber>
    <Password>45hjg3j6gkg6h54j6gkj3g6</Password>
    <Announcements>
           <Language>EN</Language>
           <Timezone>+0500</Timezone>
    </Announcements>
    <InterExchange>
           <PIC>0123</PIC>
           <LPIC>0123</LPIC>
           <IPIC>0123</IPIC>
    </InterExchange>
    <LNP><PortingStatus>0</PortingStatus>
           <LNPT>0</LNPT>
    \langle /LNPs
    <ListOfCallFeatures>
            <CfAC>
               <Subscribed>true</Subscribed> 
               <AdminStatus>1</AdminStatus>
            </CfAC>
            <CfCFBL> 
               <Subscribed>true</Subscribed> 
               <AdminStatus>1</AdminStatus>
               <UserParams> 
                   <Active>true</Active> 
                   <Always>0</Always> 
                   <ForwardTo>9785551212</ForwardTo>
               </UserParams>
           </CfCFBL>
    </ListOfCallFeatures>
    <Extension xmlns:ext="http://www.cisco.com/CmsExtension">
           <ext:account_id>test</ext:account_id> 
           <ext:address1>test</ext:address1>
           <ext:address2>test</ext:address2> 
           <ext:city>test</ext:city>
            <ext:country>test</ext:country>
            <ext:esrn>2345</ext:esrn>
           <ext:forced>true</ext:forced>
           <ext:grp>true</ext:grp>
           <ext:immediate_release>true</ext:immediate_release>
           <ext:sdt_mwi>true</ext:sdt_mwi>
           <ext:send_bdn_as_cpn>true</ext:send_bdn_as_cpn>
           <ext:send_bdn_for_emg>true</ext:send_bdn_for_emg>
            <ext:state>test</ext:state>
```

```
<ext:sub_profile_id>tb14-cable</ext:sub_profile_id>
           <ext:terminating_immediate_rel>test</ext:terminating_immediate_rel> 
           <ext:usage_sens>true</ext:usage_sens>
           <ext:vmwi>true</ext:vmwi>
           <ext:zipcode>75082</ext:zipcode> 
           <ext:billing_type>FR1</ext:billing_type>
           <ext:category>INDIVIDUAL</ext:category> 
           <ext:cwt_type>WT1</ext:cwt_type>
           <ext:offhook_trigger_type>NONE</ext:offhook_trigger_type>
           <ext:ohd_timer>0</ext:ohd_timer>
           <ext:privacy>FULL</ext:privacy>
           <ext:term_type>NONE</ext:term_type>
           <ext:ListOfServicePkg>
           <ext:pkgid>bus-gold</ext:pkgid> 
           <ext:pkgid>ivr</ext:pkgid>
           </ext:ListOfServicePkg>
   </Extension>
</PcspService>
```
**Step 4** Add a new endpoint (bts: termination) and specify the subscriber-id that was added in Step 3.

#### **"put endpoint"**

**CmdStatus=1**

**ext:sub\_id=<newly\_created\_subscriber\_above>**

**AdminStatus=1 (in-service)**

#### Example:

```
<PcspEndpoint>
   <EndpointId>brandon1@bdmta</EndpointId>
   <AdminStatus>0</AdminStatus>
   <Extension>
       <ext:sub_id>brandontest</ext:sub_id>
       <ext:key>1337593914</ext:key>
   </Extension>
</PcspEndpoint>
```
#### **Step 5** Set the MTA to command status 1.

"put mta; CmdStatus=1"

## <span id="page-6-0"></span>**Modifying a Subscriber Feature**

To modify existing features of a current subscriber, use the following instructions:

Execute a **put service** command for the feature modifications.

**"put service"**

#### **CmdStatus=2**

```
<PcspService xmlns="http://www.cablelabs.com/Pcsp/I01/schema"
xmlns:xsi="http://www.w3.org/2001/XMLSchema-instance"
xmlns:pcsp="http://www.cablelabs.com/Pcsp/I01/schema">
    <ServiceId format="NSN">2146255555</ServiceId>
    <AdminStatus>1</AdminStatus>
    <BillingId>2146255555</BillingId>
    <ExternalId>brandontest</ExternalId>
    <IsPrimary>true</IsPrimary>
    <PrimaryRing>R1</PrimaryRing>
    <DisplayName>John Q Public</DisplayName>
    <DisplayNumber>2146255555</DisplayNumber>
    <Password>45hjg3j6gkg6h54j6gkj3g6</Password>
    <Announcements>
           <Language>EN</Language>
           <Timezone>+0500</Timezone>
    </Announcements>
    <InterExchange>
           <PIC>0123</PIC>
           <LPIC>0123</LPIC>
           <IPIC>0123</IPIC>
    </InterExchange>
    <LNP><PortingStatus>0</PortingStatus>
           <LNPT>0</LNPT>
    \langle/LNP\rangle<ListOfCallFeatures>
           <CfSPCALL>
                   <Subscribed>true</Subscribed>
                    <AdminStatus>1</AdminStatus>
                   <UserParams>
                           <ListOfSpeedDial>
                                   <SdPair>
                                       <SdNum>2</SdNum>
                                       <ServiceId>2762223900</ServiceId>
                                   </SdPair>
                                   <SdPair>
                                       <SdNum>3</SdNum>
                                       <ServiceId>2762223901</ServiceId>
                                   </SdPair>
                           </ListOfSpeedDial>
                   </UserParams>
            </CfSPCALL>
            <CfCND><Subscribed>true</Subscribed>
                   <AdminStatus>1</AdminStatus>
            </CfCND>
            <CfACR><Subscribed>true</Subscribed>
                    <AdminStatus>1</AdminStatus>
                   <UserParams>
                           <Active>true</Active>
```

```
</UserParams>
            \langle/CfACR\rangle</ListOfCallFeatures>
    <Extension xmlns:ext="http://www.cisco.com/CmsExtension"> 
            <ext:ListOfServicePkg>
            <ext:pkgid>bus-gold</ext:pkgid>
           <ext:pkgid>ivr</ext:pkgid>
           </ext:ListOfServicePkg>
    </Extension>
</PcspService>
```
## **Adding Features to a Subscriber**

To add features to an existing subscriber, use the ["Modifying a Subscriber Feature" section on page 8-7.](#page-6-0)